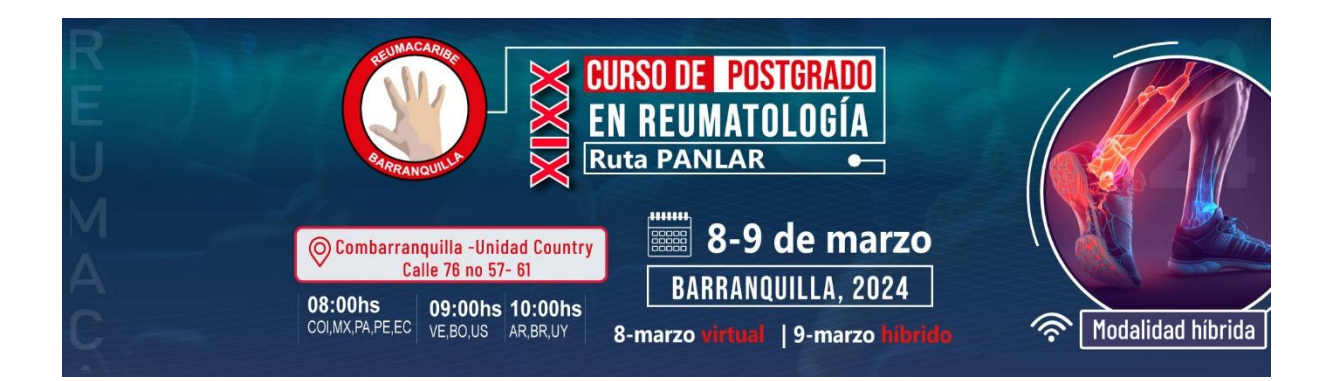

## **INGRESO INICIAL AL CURSO**

## **Acceso a la Plataforma:**

Visite el siguiente enlace[: https://reumacaribe.com/](https://reumacaribe.com/)

Diríjase al apartado que dice ingresa

Registro en línea Mira el video para saber cómo registrarte . Regístrese aquí  $\overline{d}$  $\sim$ ea participar de est curso, presencial o virtualmente realice su registro aquí Ingresa  $\bm{\mathcal{C}}$ Participa de nuestro nto e interactúa de forma virtual, desde cualquier lugar del mundo. Lugar anquilla -Unidad Country Calle 76 no 57- 61 Costo  $\bullet$ **Entrada libre** 

## **Ingreso de Credenciales:**

Allí le aparecerá una ventana para colocar su usuario y contraseña, también puede usar usando tu cuenta de Google

 $\widehat{z}$ 

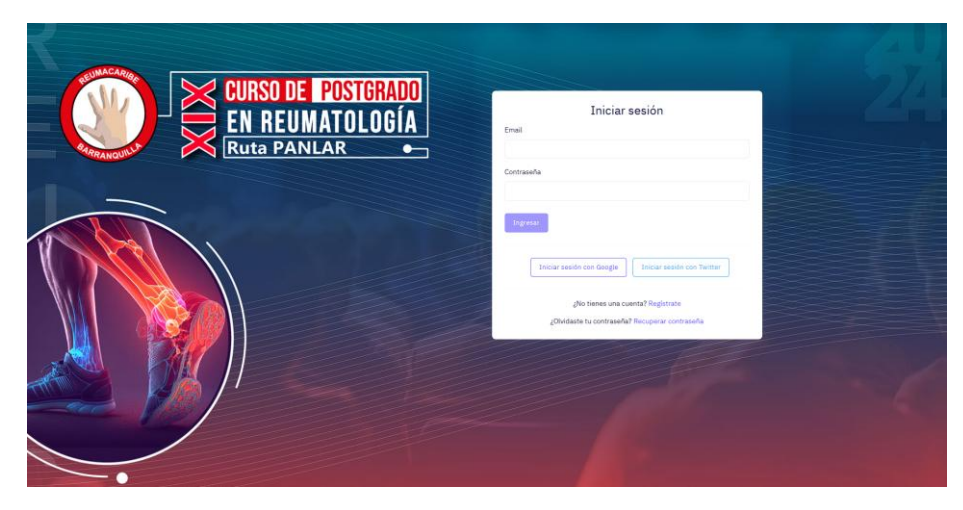

## **Navegación en la Plataforma:**

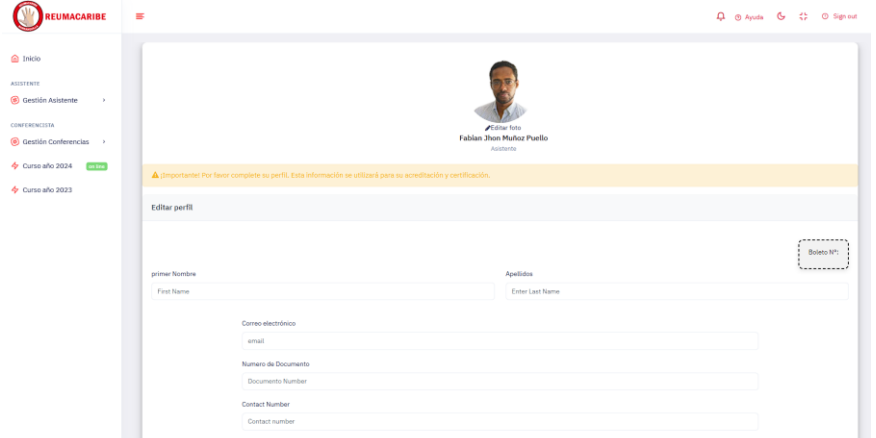

Una vez haya ingresado, puede llenar su perfil o dirigirse al botón Curso Año 2024, allí tendrá acceso a la transmisión del evento

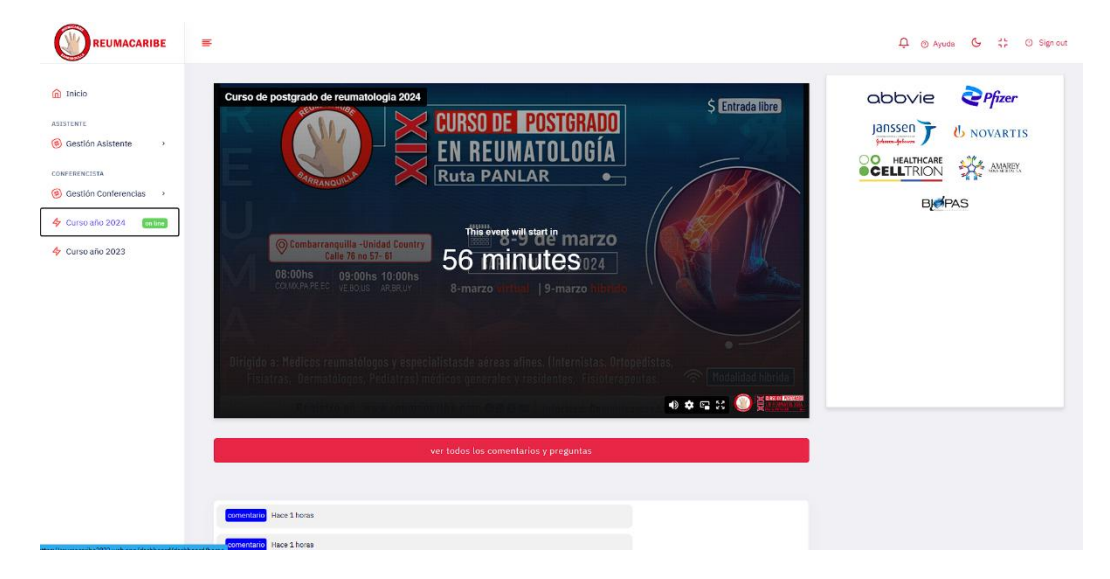

Y podrá hacer preguntas y comentarios.

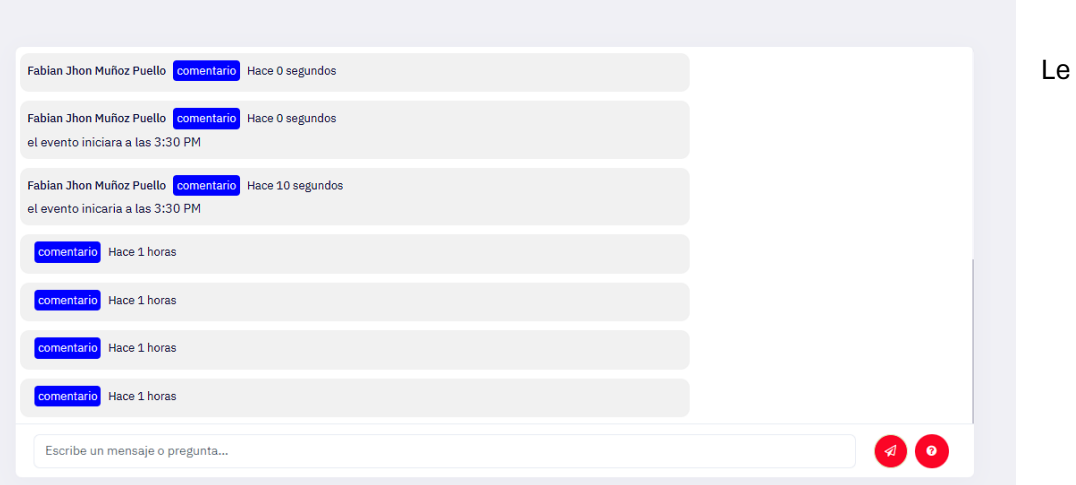

agradecemos por su colaboración y esperamos que la herramienta sea de su utilidad para el ingreso al XXIX Curso de Postgrado en Reumatología – Ruta PANLAR